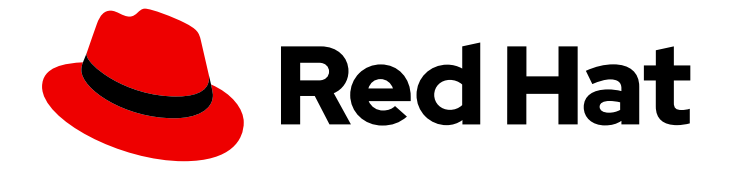

# Red Hat OpenStack Platform 17.1

# 备份块存储卷

部署和使用 Red Hat OpenStack Platform Block Storage (cinder)备份服务

Last Updated: 2024-05-23

部署和使用 Red Hat OpenStack Platform Block Storage (cinder)备份服务

OpenStack Team rhos-docs@redhat.com

# 法律通告

Copyright © 2024 Red Hat, Inc.

The text of and illustrations in this document are licensed by Red Hat under a Creative Commons Attribution–Share Alike 3.0 Unported license ("CC-BY-SA"). An explanation of CC-BY-SA is available at

http://creativecommons.org/licenses/by-sa/3.0/

. In accordance with CC-BY-SA, if you distribute this document or an adaptation of it, you must provide the URL for the original version.

Red Hat, as the licensor of this document, waives the right to enforce, and agrees not to assert, Section 4d of CC-BY-SA to the fullest extent permitted by applicable law.

Red Hat, Red Hat Enterprise Linux, the Shadowman logo, the Red Hat logo, JBoss, OpenShift, Fedora, the Infinity logo, and RHCE are trademarks of Red Hat, Inc., registered in the United States and other countries.

Linux ® is the registered trademark of Linus Torvalds in the United States and other countries.

Java ® is a registered trademark of Oracle and/or its affiliates.

XFS ® is a trademark of Silicon Graphics International Corp. or its subsidiaries in the United States and/or other countries.

MySQL<sup>®</sup> is a registered trademark of MySQL AB in the United States, the European Union and other countries.

Node.js ® is an official trademark of Joyent. Red Hat is not formally related to or endorsed by the official Joyent Node.js open source or commercial project.

The OpenStack ® Word Mark and OpenStack logo are either registered trademarks/service marks or trademarks/service marks of the OpenStack Foundation, in the United States and other countries and are used with the OpenStack Foundation's permission. We are not affiliated with, endorsed or sponsored by the OpenStack Foundation, or the OpenStack community.

All other trademarks are the property of their respective owners.

# 摘要

部署和使用 Red Hat OpenStack Platform 块存储备份服务来备份和恢复块存储卷。

# 目录

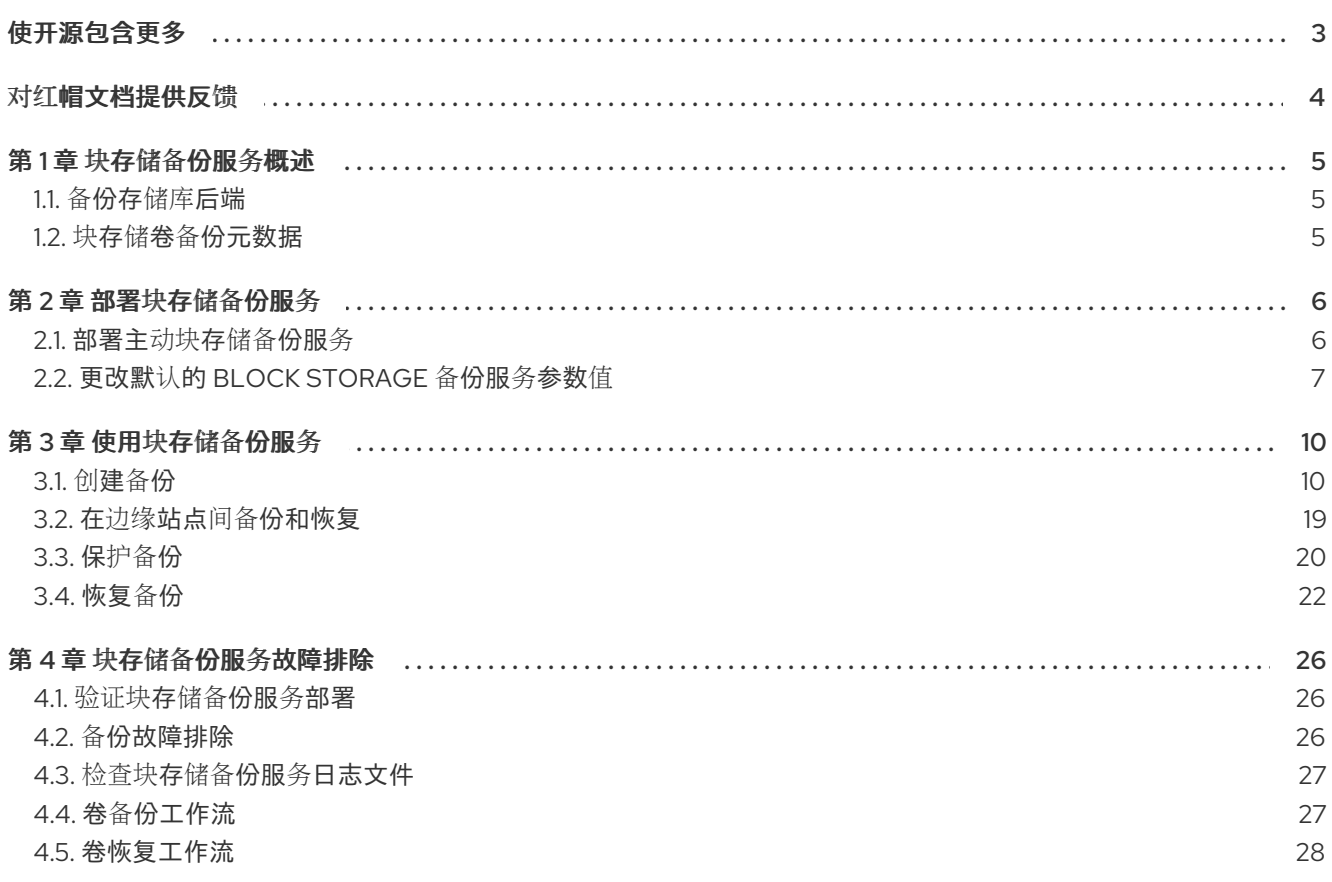

# 使开源包含更多

<span id="page-6-0"></span>红帽致力于替换我们的代码、文档和 Web 属性中存在问题的语言。我们从这四个术语开始:master、 slave、黑名单和白名单。由于此项工作十分艰巨,这些更改将在即将推出的几个发行版本中逐步实施。详 情请查看 CTO Chris Wright [的信息](https://www.redhat.com/en/blog/making-open-source-more-inclusive-eradicating-problematic-language)。

# 对红帽文档提供反馈

<span id="page-7-0"></span>我们感谢您对文档提供反馈信息。与我们分享您的成功秘诀。

#### 在 JIRA 中提供文档反馈

使用 [Create](https://issues.redhat.com/secure/CreateIssueDetails!init.jspa?pid=12336920&summary=Documentation feedback: %3CAdd summary here%3E&issuetype=1&description=<Include+the+documentation+URL,+the chapter+or+section+number,+and+a+detailed+description+of+the+issue.>&components=12391143&priority=10300) Issue 表单对文档提供反馈。JIRA 问题将在 Red Hat OpenStack Platform Jira 项目中创建, 您可以在其中跟踪您的反馈进度。

- 1. 确保您已登录到 JIRA。如果您没有 JIRA 帐户, 请创建一个帐户来提交反馈。
- 2. 点击以下链接打开 [Create](https://issues.redhat.com/secure/CreateIssueDetails!init.jspa?pid=12336920&summary=Documentation feedback: %3CAdd summary here%3E&issuetype=1&description=<Include+the+documentation+URL,+the chapter+or+section+number,+and+a+detailed+description+of+the+issue.>&components=12391143&priority=10300) Issue 页面: Create Issue
- 3. 完成 Summary 和 Description 字段。在 Description 字段中, 包含文档 URL、章节或章节号以 及问题的详细描述。不要修改表单中的任何其他字段。
- 4. 点 Create。

# 第1章 块存储备份服务概述

<span id="page-8-0"></span>Red Hat OpenStack Platform (RHOSP) 的块存储服务(cinder) 提供了可在 Controller 节点上部署的可选 备份服务。

您可以使用块存储备份服务创建和恢复块存储卷的完整或增量备份。

卷备份是保存到备份存储库的块存储卷内容的持久副本。

块存储备份服务的一些功能可能会影响备份的性能。如需更多信息,请参阅 备[份性能注意事](#page-19-0)项。

<span id="page-8-1"></span>1.1. 备份存储库后端

默认情况下,您的备份存储库使用 Red Hat OpenStack Platform Object Storage 服务(swift)后端,卷备 份将创建为对象存储。但是,您可以选择使用 Red Hat Ceph Storage、NFS 或 S3 作为备份存储库后 端。

块存储备份服务可以在块存储服务(cinder)支持的任何后端上备份卷,无论您选择用于备份存储库的后 端。

## <span id="page-8-2"></span>1.2. 块存储卷备份元数据

当您创建块存储卷的备份时,此备份的元数据存储在块存储服务数据库中。当从备份中恢复卷时,块存储 备份服务会使用这个元数据。

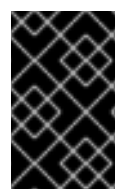

#### 重要

为确保备份在块存储服务数据库的灾难性丢失时存下,您可以手动导出和存储此备份的元 数据。在出现灾难性数据库丢失后,您需要创建一个新的块存储数据库,然后手动将此备 份元数据重新导入到其中。如需更多信息,请参阅 保护[您的](#page-24-0)备份。

# 第 2 章 部署块存储备份服务

<span id="page-9-0"></span>Block Storage (cinder)备份服务是可选的。您必须在 Red Hat OpenStack Platform (RHOSP) overcloud 部署中包括它,才能在 Controller 节点上部署它。

# <span id="page-9-1"></span>2.1. 部署主动块存储备份服务

在 Red Hat OpenStack Platform (RHOSP) 17.1 之前,块存储备份服务以主动-被动模式部署,并由 Pacemaker 管理。

在 RHOSP 17.1 中,块存储备份服务以主动-主动模式部署,因此在每个 Controller 节点上运行,不受 Pacemaker 管理。

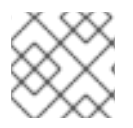

#### 注意

当您升级到 RHOSP 17.1 时, 块存储备份服务会保持主动 - 被动模式。

如果您选择使用块存储备份服务,则必须将其包含在 RHOSP 17.1 overcloud 部署中。

#### 先决条件

使用以下后端之一的备份存储库的可用存储源: Object Storage (swift)、Red Hat Ceph Storage、NFS 或 S3。

#### 流程

- 1. 以 **stack** 用户身份登录 undercloud 主机。
- 2. 查找 **stackrc** undercloud 凭证文件:

\$ source ~/stackrc

3. 将此环境文件添加到带有其他环境文件的堆栈中: **/usr/share/openstack-tripleo-heattemplates/environments/cinder-backup-active-active.yaml** 此文件以主动-主动模式部署块存储备份服务,并将该服务的所有 heat 模板参数设置为其默认设 置。默认设置将备份存储库配置为使用 Object Storage (swift)后端和 **zlib** 数据压缩算法。

如果默认配置满足您的部署要求,则不需要进一步执行任何操作,您可以部署 overcloud。

- 4. 如果您需要将另一个后端用于备份存储库,或需要修改其他默认值:
	- a. 将这些参数及其新值添加到新环境文件的 **parameter\_defaults** 部分中。有关您可以更改的参 数的更多信息,请参阅[更改默](#page-11-0)认的块存储备份服务参数值。 例如,新环境文件 **/home/stack/templates/custom\_backup\_environment\_file.yaml** 指定 NFS 后端,并将数据压缩算法改为 **zstd** :

parameter\_defaults: CinderBackupBackend: nfs CinderBackupNfsShare: 192.168.1.1:/var/export/cinder-backup CinderBackupCompressionAlgorithm: zstd

- b. 在 **/usr/share/openstack-tripleo-heat-templates/environments/cinder-backup-active**active.yaml 文件部署 overcloud 后, 将包含您的特定参数值的环境文件添加到堆栈中。在本 例中:
	- \$ openstack overcloud deploy --templates -e [your other environment files] -e /usr/share/openstack-tripleo-heat-templates/environments/cinder-backup-activeactive.yaml -e /home/stack/templates/custom\_backup\_environment\_file.yaml

验证:

确保块存储服务在其主机上正确运行,然后验证块存储备份服务是否已成功部署。如需更多信息  $\bullet$ ,请参[阅验证块](#page-29-1)存储备份服务部署。

# <span id="page-10-0"></span>2.2. 更改默认的 BLOCK STORAGE 备份服务参数值

当您部署块存储备份服务时,它会为其 heat 模板参数实施默认设[置。如需更多信息,](#page-9-1)请参阅 部署主动块 存储备份服务。

您可以为这些参数提供部署特定值。

#### 流程

- 1. 为您的备份存储库选择并配置后端。如需更多信息,请参阅 备份存储库[后端配置。](#page-11-1)
- 2. 实施您选择的后端支持的块存储备份服务配置。如需更多信息,请参阅块存储备份服务[配置。](#page-11-2)

### 2.2.1. 备份存储库后端配置

为您的备份存储库选择并配置以下后端之一。

#### 2.2.1.1. OpenStack Object Storage 服务(swift)后端

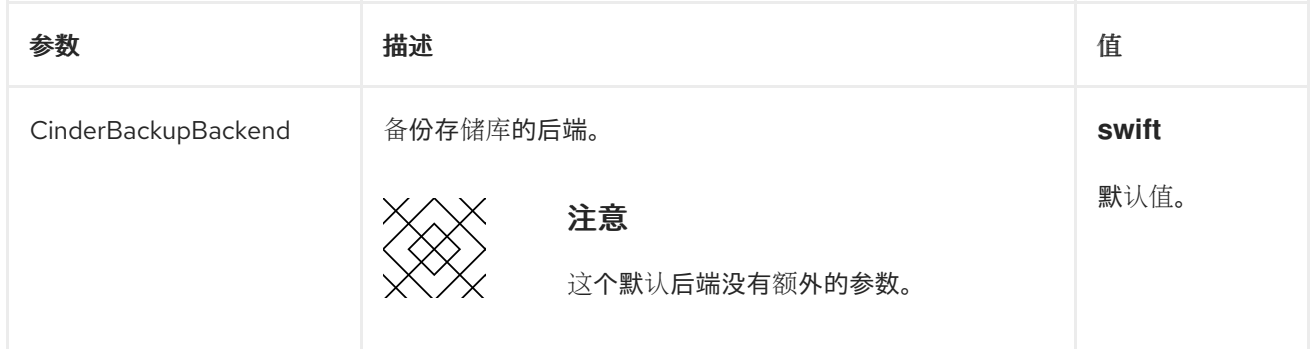

### 2.2.1.2. NFS 后端

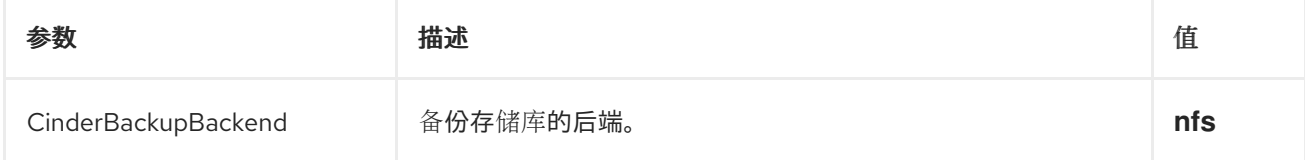

7

<span id="page-11-1"></span><span id="page-11-0"></span>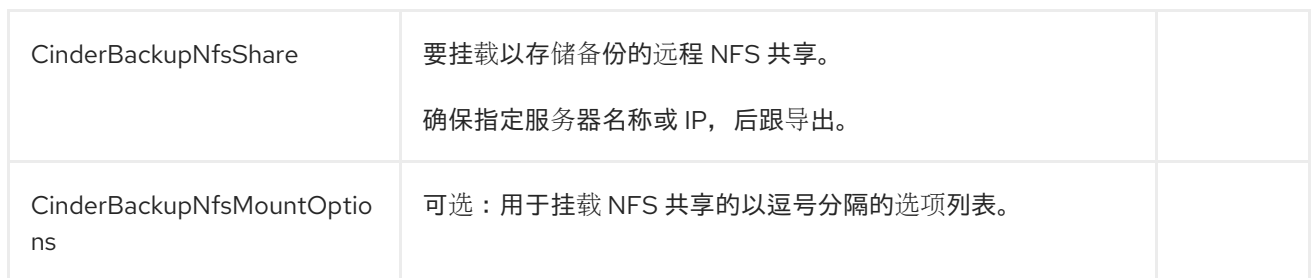

# 2.2.1.3. Red Hat Ceph Storage 后端

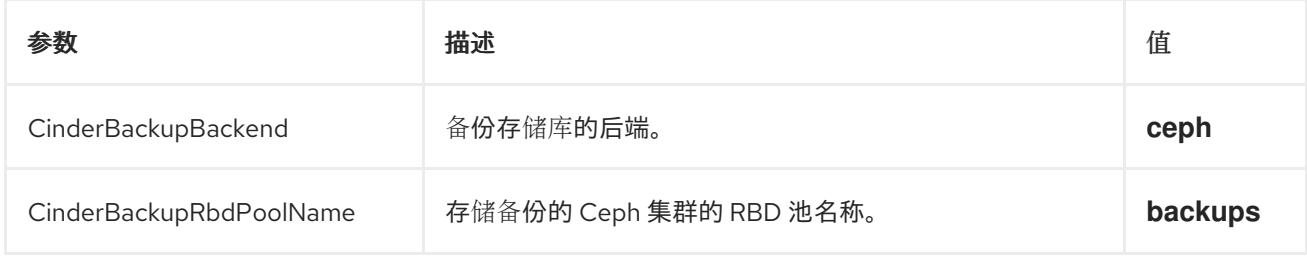

# 2.2.1.4. S3 后端

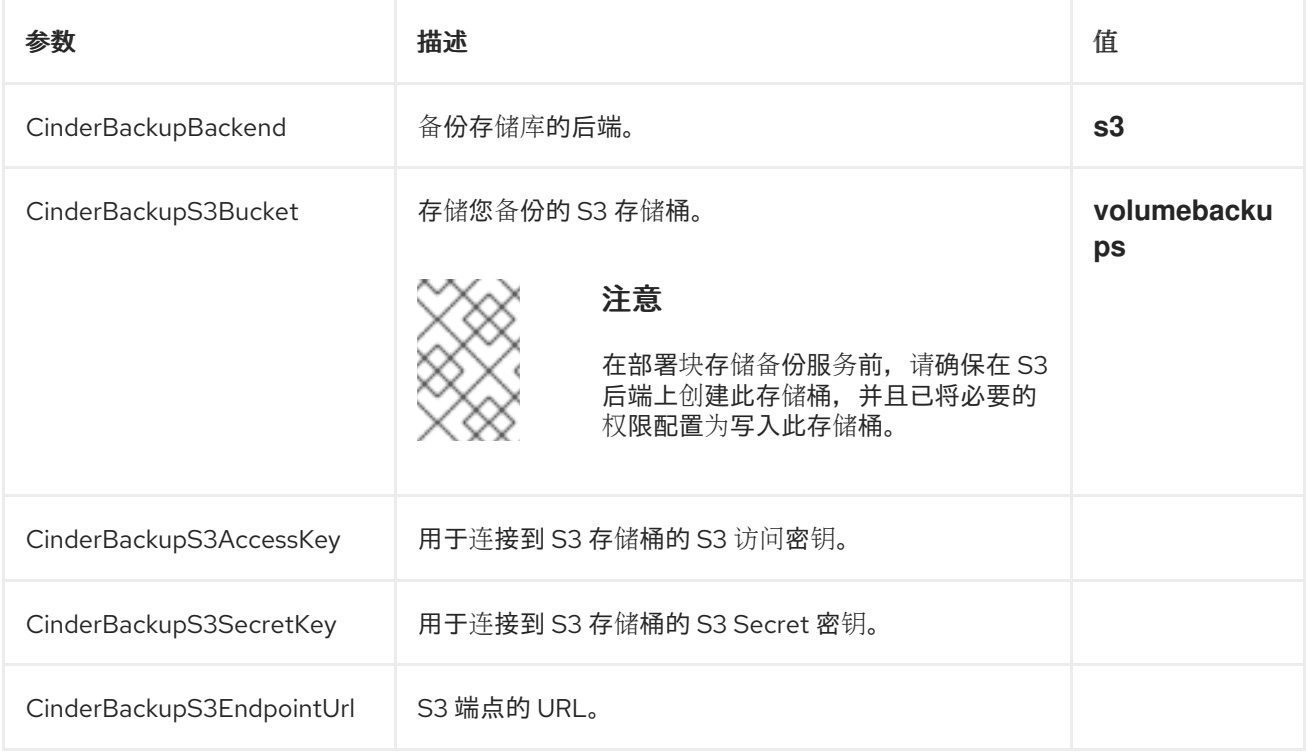

# <span id="page-11-2"></span>2.2.2. 块存储备份服务配置

您可以实施所选后端支持的任何块存储备份服务参数。

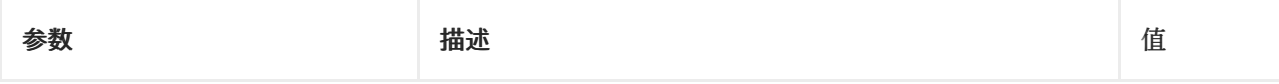

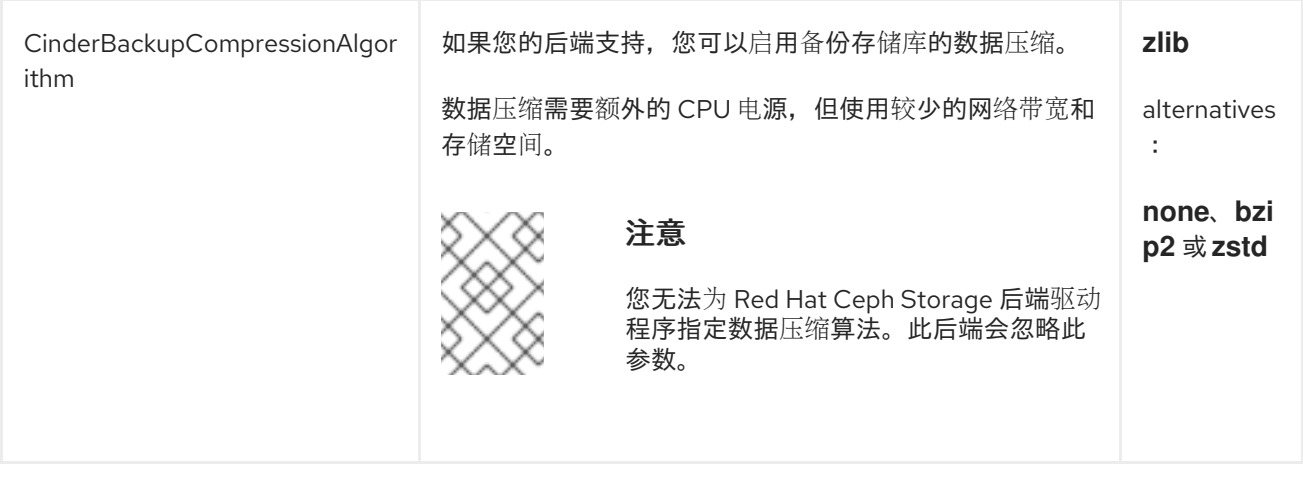

# 第 3 章 使用块存储备份服务

<span id="page-13-0"></span>您可以使用块存储备份服务执行完整或增量备份,来保护备份,并将备份恢复到卷。

#### <span id="page-13-1"></span>3.1. 创建备份

创建块存储卷的备份,以便在卷失败时保护您的数据丢失。如需更多信息,请参阅创[建完整卷](#page-14-0)备份。您还 可以直接从卷快照创建备份。如需更多信息,请参阅创[建完整快照](#page-15-0)备份。除了卷数据外,备份还存储卷元 数据,如名称和描述。

如果您为备份存储库启用了数据压缩,则您的备份将被压缩,这可以降低其性能。

完整备份更易于管理,但当卷的大小随着时间增加时,它们可能会变得资源密集型。通过增量备份,您可 以捕获卷的定期更改,并最小化资源使用量。如需更多信息,请参阅 [增加](#page-18-0)备份。

您可以创建可访问的卷的备份。项目管理员可以备份属于该项目的任何卷。这些备份在卷所有者中隐藏, 除非管理员在创建备份时提供额外的参数。如需更多信息,请参阅 备[份参数以](#page-19-1)验证卷所有者。

每个项目(租户)限制了为它创建的所有备份的最大备份数和最大总大小。作为项目管理员,您可以查看 和更改这些配额。如需更多信息,请参阅 查[看和修改](#page-20-0)项目备份配额。

通常,您只能备份具有 可用 状态的卷,但如果需要,就可以备份具有 **in-use** 状态的卷。如需更多信 息,请参阅创[建使用中的卷的](#page-17-0)备份。

当您创建块存储卷的备份时,此备份的元数据存储在块存储服务数据库中,该数据库在恢复此卷时使用。 为确保备份在块存储服务数据库的灾难性丢失时存下,项目管理员可以手动导出和存储此备份的元数据。 如需更多信息,请参阅保护[您的](#page-24-0)备份。

#### 3.1.1. 创建完整卷备份

您可以创建卷的一个或多个完整备份。

#### 先决条件

- 只有卷所有者和项目管理员可以备份卷。
- 您的备份存储库必须具有所需的空间。
- 为项目指定的备份配额没有超过。如需更多信息, 请参阅 查[看和修改](#page-20-0)项目备份配额。

#### 流程

- 1. 以 **stack** 用户身份登录 undercloud 主机。
- 2. 查找 **stackrc** undercloud 凭证文件:

\$ source ~/stackrc

3. 列出卷以获取您要备份的卷的 ID 或名称:

\$ openstack volume list

<span id="page-14-0"></span>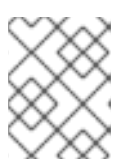

通常,您只能备份具有可用 状态的卷,但如果需要,就可以备份具有 in-use 状态 的卷。如需更多信息,请参阅创[建使用中的卷的](#page-17-0)备份。

4. 备份卷:

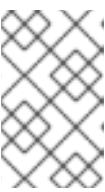

### 注意

注意

如果您是项目管理员而不是卷所有者,那么要使此备份可以被卷所有者访问,则需 要在创建此备份时提供额[外的参数。如需更多信息,](#page-19-1)请参阅 备份参数以验证卷所 有者。

- \$ openstack volume backup create [--name <backup\_name>] <volume>
- 将 & **lt;volume** > 替换为您要备份的卷的 ID 或名称。
- 可选:将<backup\_name>替换为这个备份的名称。 这个命令会立即提供这个备份的 ID, 但卷会在后台异步备份。例如:

\$ openstack volume backup create --name vol1bu2 vol\_1 +-------+--------------------------------------+ | Field | Value | +-------+--------------------------------------+ | id | 83dadc43-2aa9-4c0b-bc05-a12203a8f4cb | | name | vol1bu2 | | +-------+--------------------------------------+

#### 验证

列出备份:  $\bullet$ 

\$ openstack volume backup list

当此备份具有 可用 状态时,会创建卷备份。例如:

+--------------------------------------+---------+-------------+-----------+------+ | ID | Name | Description | Status | Size | +--------------------------------------+---------+-------------+-----------+------+ | 83dadc43-2aa9-4c0b-bc05-a12203a8f4cb | vol1bu2 | None | available | 1 | | b604a932-94a5-468e-bf6b-841ac16f69a8 | None | None | available | 1 | +--------------------------------------+---------+-------------+-----------+------+

#### 其他资源

- 备[份故障排除](#page-29-2)
- 创建备[份](#page-17-1)

3.1.2. 创建完整快照备份

您可以使用与快照关联的卷 ID 从快照创建完整备份。

<span id="page-15-0"></span>备份是通过直接附加到快照创建的,这比将快照克隆到卷中更快,然后备份这个卷。但是,这个功能可能 会影响备份性能,因为从快照创建卷的额外步骤。

### 先决条件

- 您的备份存储库必须具有所需的空间。
- 为项目指定的备份配额没有超过。如需更多信息, 请参阅 查[看和修改](#page-20-0)项目备份配额。

#### 流程

- 1. 以 **stack** 用户身份登录 undercloud 主机。
- 2. 查找 **stackrc** undercloud 凭证文件:

\$ source ~/stackrc

3. 列出快照以获取您要备份的快照的名称或 ID:

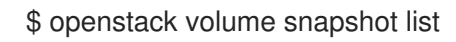

4. 列出此快照的详情, 以获取与这个快照关联的卷 ID:

\$ openstack volume snapshot show <snapshot>

将 **<snapshot** > 替换为您要备份的快照的名称或 ID。 **volume\_id** 字段的值是与此快照关联的卷的 ID。例如:

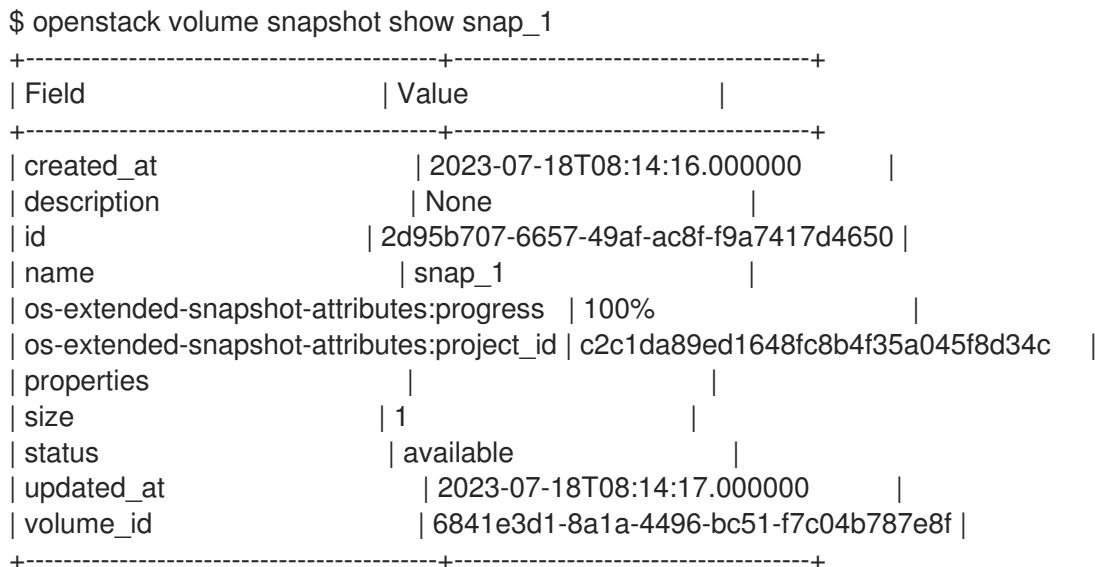

5. 备份快照:

\$ openstack volume backup create [--name <backup\_name>] --snapshot <snapshot> <volume\_id>

- 将 <volume\_id > 替换为与该快照关联的卷的 ID。
- 可选:将 <backup\_name > 替换为这个备份的名称。 这个命令会立即提供这个备份的 ID, 但快照会在后台异步备份。例如:

\$ openstack volume backup create --name snap1bu1 --snapshot snap\_1 6841e3d1- 8a1a-4496-bc51-f7c04b787e8f +-------+--------------------------------------+ | Field | Value | +-------+--------------------------------------+ | id | 867e6cfb-9be7-47fa-8a79-221b0e80c757 | | name | snap1bu1 | +-------+--------------------------------------+

#### 验证

列出备份:  $\bullet$ 

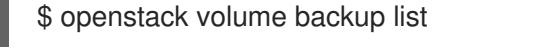

当此备份具有可用状态时,会创建快照备份。例如:

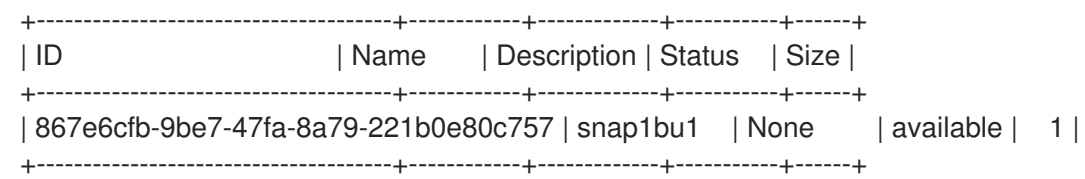

#### 3.1.3. 创建正在使用的卷的备份

通常,您只能备份具有 可用 状态的卷。但是,您可以在创建备份时使用 **--force** 选项备份具有 **in-use** 状 态的卷。

使用 --force 卷备份选项时, 您可以创建一个崩溃一致性, 而不是应用程序一致性, 备份, 因为卷在执行 备份前不会被静止。因此,数据是完好,但备份不知道执行备份时运行哪些应用程序。

#### 先决条件

- 只有卷所有者和项目管理员可以备份卷。
- 您的备份存储库必须具有所需的空间。
- 为项目指定的备份配额没有超过。如需更多信息,请参阅 查[看和修改](#page-20-0)项目备份配额。

#### 流程

- 1. 以 **stack** 用户身份登录 undercloud 主机。
- 2. 查找 **stackrc** undercloud 凭证文件:

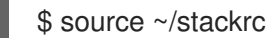

3. 列出卷以获取您要备份的卷的 ID 或名称:

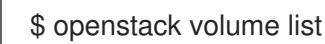

例如:

<span id="page-17-1"></span><span id="page-17-0"></span>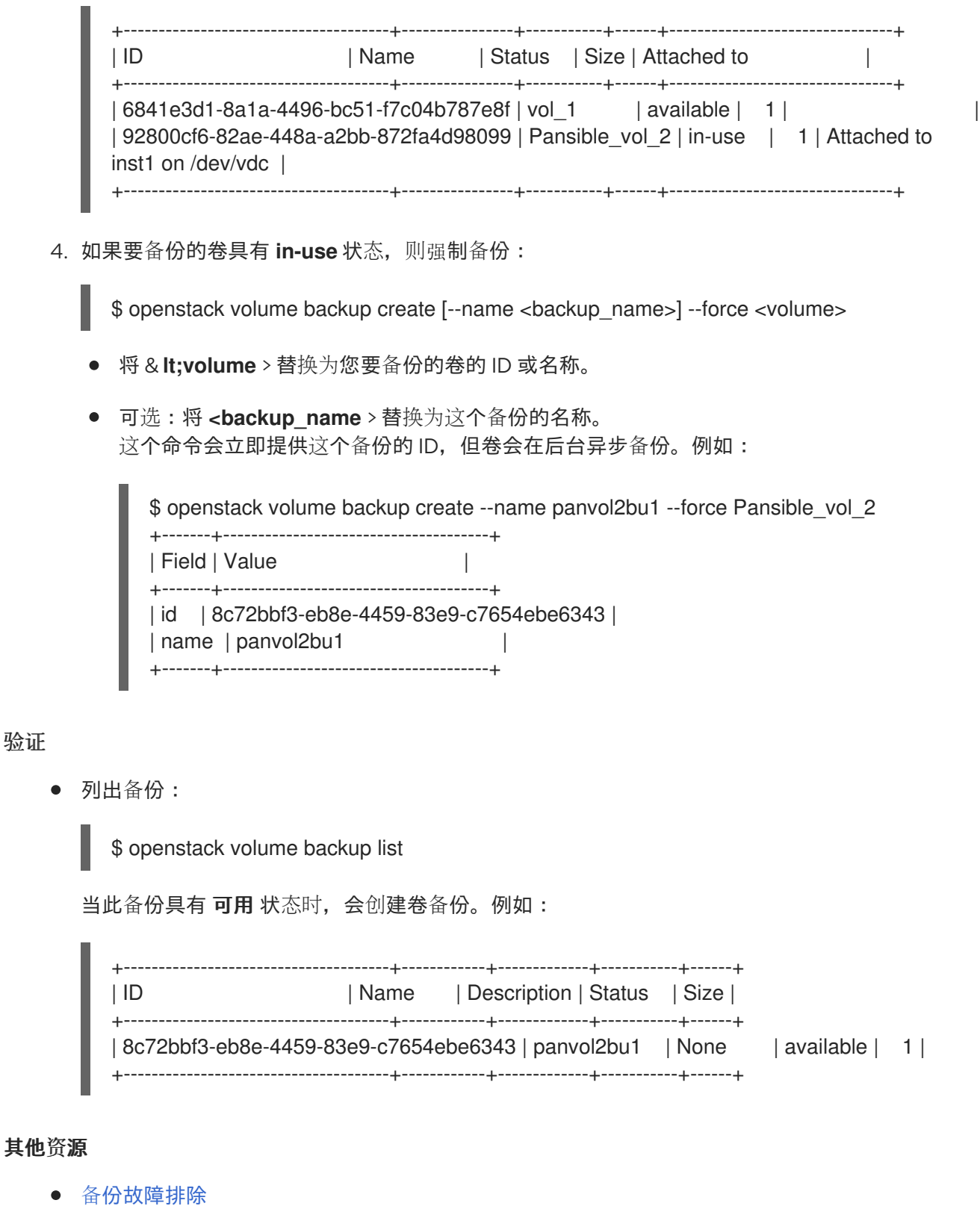

创建备[份](#page-17-1)

# 3.1.4. 增量备份

[如果卷至少有一个完整](#page-18-1)备份,您可以使用块存储备份服务来创建增量备份。如需更多信息,请参阅创建增 量备份。

完整备份更易于管理,但当卷的大小随着时间增加时,它们可能会变得资源密集型。通过增量备份,您可 以捕获卷的定期更改,并最小化资源使用量。

<span id="page-18-0"></span>增量备份仅会备份自上次完整或增量备份后,对卷所做的更改。

增量备份会增加管理备份所需的管理开销。例如,如果已经有一个或多个增量备份,则无法删除完整备 份,您只能删除最新的增量备份。

增量备份的性能低于全备份:当您创建增量备份时,卷中的所有数据都必须首先读取并与完整备份和后续 增量备份中的数据进行比较。

#### <span id="page-18-1"></span>3.1.4.1. 创建增量备份

您可以创建一个增量备份,以仅存储自上次完整备份或增量备份后对卷所做的更改。

#### 先决条件

- 至少一个卷的完整备份。如需更多信息, 请参阅创[建完整卷](#page-14-0)备份。
- 只有卷所有者和项目管理员可以备份卷。
- 您的备份存储库必须具有所需的空间。
- 为项目指定的备份配额没有超过。如需更多信息,请参阅 查[看和修改](#page-20-0)项目备份配额。

#### 流程

- 1. 以 **stack** 用户身份登录 undercloud 主机。
- 2. 查找 **stackrc** undercloud 凭证文件:

\$ source ~/stackrc

3. 列出卷以获取您要备份的卷的 ID 或名称:

\$ openstack volume list

4. 备份卷并使用 **--incremental** 选项:

\$ openstack volume backup create --incremental [--name <backup\_name>] <volume>

- 将 & **lt;volume** > 替换为您要备份的卷的 ID 或名称。
- \_\_\_<br>可选:将 **<backup\_name** > 替换为这个备份的名称。 这个命令会立即提供这个备份的 ID, 但卷会在后台异步备份。例如:

\$ openstack volume backup create --name vol3incbu1 --incremental vol\_3 +-------+--------------------------------------+ | Field | Value | +-------+--------------------------------------+ | id | f1681313-b5ed-4520-9b63-5b533f7cdc11 | | name | vol3incbu1 | +-------+--------------------------------------+

验证

列出备份:

\$ openstack volume backup list

当此备份具有可用状态时,会创建卷备份。例如:

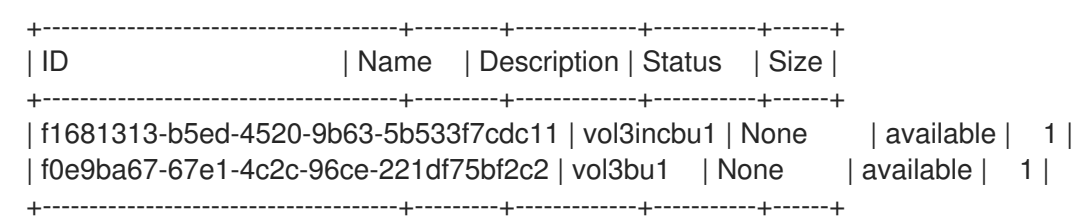

#### 其他资源

备[份故障排除](#page-29-2)

#### <span id="page-19-0"></span>3.1.5. 备份性能注意事项

块存储备份服务的一些功能,如增量备份和数据压缩,可以降低备份的性能。

通过只捕获卷的定期更改,增量备份可以最大程度降低您的资[源使用情况。如需更多信息,](#page-18-0)请参阅 增加备 份。但是,增量备份的性能低于全备份:当您创建增量备份时,卷中的所有数据都必须首先读取并与后续 增量备份中的数据进行比较。

您还可以通过直接附加到快照来创建备份,这[比将快照克隆到卷中要快。如需更多信息,](#page-15-0)请参阅创建完整 快照备份。但是,这个功能可能会影响备份性能,因为从快照创建卷的额外步骤。

启用备份存储库的数据压缩需要额外的 CPU 电源,但使用较少的网络带宽和存储空间。您可以配置块存 储备份服务,以启用或禁用备份存储库的数据压缩。如需更多信息,请参阅块存储备份服务[配置。](#page-11-2)

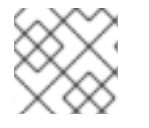

### 注意

您不能将数据压缩用于 Red Hat Ceph Storage 后端。

#### <span id="page-19-1"></span>3.1.6. 备份参数以验证卷所有者

项目管理员可以备份属于该项目的任何卷,但这些备份在卷所有者中是隐藏的。

为确保卷所有者也可以访问卷备份,项目管理员必须提供以下附加参数,以便在备份卷时作为卷所有者进 行身份验证:

\$ openstack --os-auth-url <keystoneurl> --os-project-name <projectname> --os-username <username> --os-password <password> volume backup create [--name <backup\_name>] <volume>

- 将 <keystoneurl > 替换为身份服务的 URL 端点, 通常为 [http://IP:5000/v3](http://ip:5000/v3), 其中 IP 是身份服 务主机的 IP 地址。
- 将<proiectname>替换为卷所有者的项目(租户)的名称。
- 将 <username &gt; 和 <password> 替换为此项目中卷所有者的用户的用户名和密码凭证。

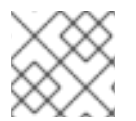

#### 注意

**[--name <backup\_name>] <volume** > 是创建卷备份时的典型参数。

#### <span id="page-20-0"></span>3.1.7. 查看和修改项目备份配额

项目管理员可以更改或查看所有备份的最大数量,以 GB 为单位, 这些备份可以为特定项目(租户)创 建,并查看此项目的这些备份配额的使用情况。

#### 先决条件

您必须是一个项目管理员,才能查看或修改项目的备份配额。

#### 流程

- 1. 以 **stack** 用户身份登录 undercloud 主机。
- 2. 查找 **stackrc** undercloud 凭证文件:

\$ source ~/stackrc

3. 列出项目以获取所需项目的 ID 或名称:

\$ openstack project list

4. 查看特定项目的备份配额:

+

\$ openstack quota show <project>

将 **<project>** 替换为所需项目的 ID 或名称。

表中的 **backup-gigabytes** 字段的值是此项目中创建的所有备份的最大总量。表中的 **backup** 字 段的值是此项目中创建的最大备份数。例如:

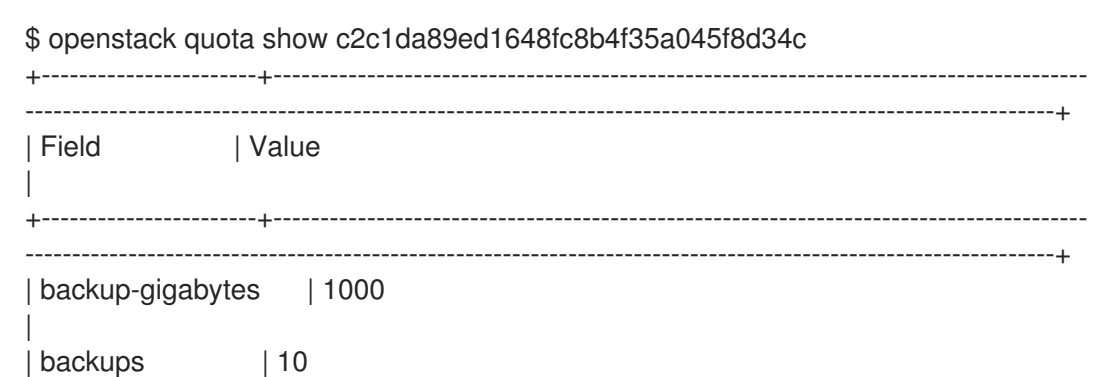

5. 修改为项目创建的所有备份的最大大小:

\$ openstack quota set --backup-gigabytes <maxgb> <project>

- 将 &lt **:maxgb** > 替换为可为此项目创建的备份的最大总大小(以 GB 为单位)。
- 6. 修改可为项目创建的最大备份数:

\$ openstack quota set --backups <maxnum> <project>

将 **<maxnum** > 替换为可为此项目创建的最大备份数。

7. 查看特定项目的这些备份配额的使用:

\$ cinder quota-usage <project\_id>

将 **<project\_id** > 替换为项目的 ID。 例如:

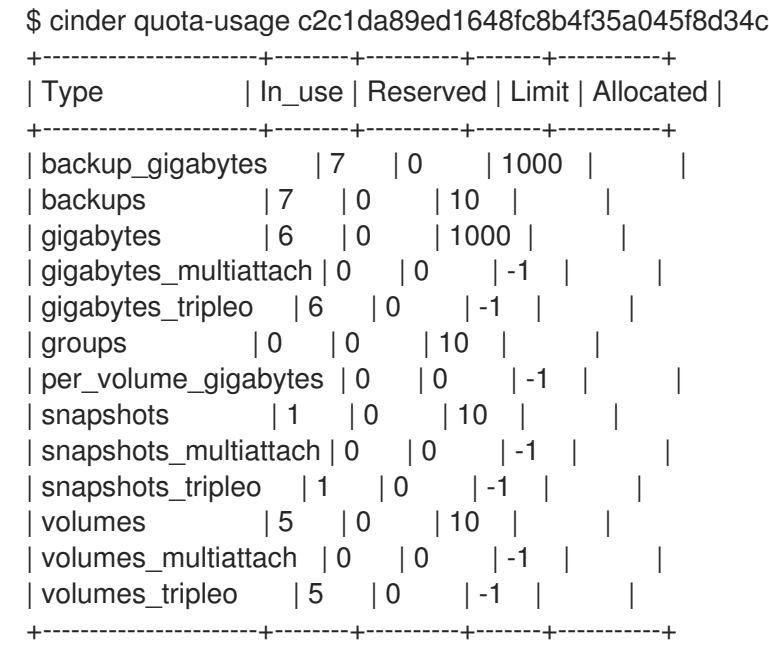

### 验证

如果您更改了其中任何一个配额, 请查看这些更改:  $\bullet$ 

\$ openstack quota show <project>

确保修改的值由表中的 **backup-gigabytes** 和 **backup** 字段指定。例如:

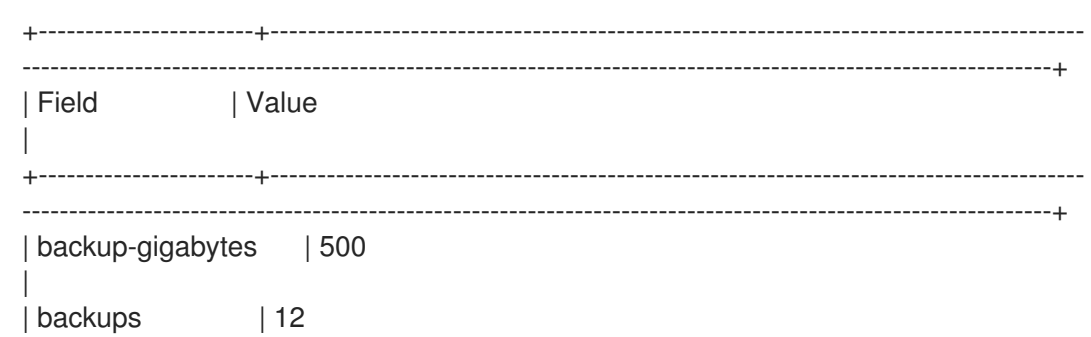

3.1.8. 取消备份

您必须在备份上请求强制删除才能取消它。

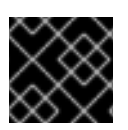

### 重要

如果您使用 Red Hat Ceph Storage 后端作为备份存储库,则无法取消备份。

流程

- 1. 以 **stack** 用户身份登录 undercloud 主机。
- 2. 查找 **stackrc** undercloud 凭证文件:

\$ source ~/stackrc

3. 列出备份以获取您要取消的备份的 ID 或名称:

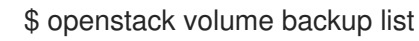

4. 取消备份:

# openstack volume backup delete --force <backup>

将 & **lt:backup** > 替换为您要取消的卷备份的 ID 或名称。 备份可能会稍微延迟才能成功取消。

#### 验证

当这个命令没有列出备份记录时,备份会取消:

\$ openstack volume backup show <br/>backup>

# <span id="page-22-0"></span>3.2. 在边缘站点间备份和恢复

您可以在边缘站点和可用区中的分布式计算节点(DCN)架构间备份和恢复块存储服务(cinder)卷。**cinderbackup** 服务在中央可用区(AZ)中运行,备份存储在中央 AZ 中。块存储服务不在 DCN 站点存储备份。

#### 先决条件

- 部署可选的块存储备份服务。如需更多信息,请参阅*备份块存储卷*中的块存储备份服务[部署。](https://access.redhat.com/documentation/zh-cn/red_hat_openstack_platform/17.1/html-single/backing_up_block_storage_volumes/index#assembly_backup-deploy)
- 块存储(cinder) REST API 微版本 3.51 或更高版本。
- 所有站点都必须使用通用的 openstack cephx 客户端名称。如需更多信息,请参阅 *部署分布式 Compute* 节点*(DCN)*架构 中的 为外部[访问创](https://access.redhat.com/documentation/zh-cn/red_hat_openstack_platform/17.1/html/deploying_a_distributed_compute_node_dcn_architecture/index#external-option)建 Ceph 密钥。

#### 流程

1. 在第一个 DCN 站点中创建卷的备份:

\$ cinder --os-volume-api-version 3.51 backup-create --name <volume\_backup> --availabilityzone <az\_central> <edge\_volume>

- 将 **<volume\_backup** > 替换为卷备份的名称。
- 将 <az central > 替换为托管 cinder-backup 服务的中央可用区的名称。
- 将<edge\_volume>替换为您要备份的卷的名称。  $\bullet$

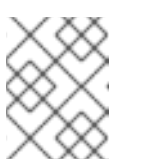

如果 Ceph 密钥环出现问题,您可能需要重启 **cinder-backup** 容器,以便从主 机中的密钥环复制到容器。

2. 将备份恢复到第二个 DCN 站点中的新卷:

注意

\$ cinder --os-volume-api-version 3.51 create --availability-zone <az\_2> --name <new\_volume> --backup-id <volume\_backup> <volume\_size>

- 将 &lt **;az**\_2> 替换为您要恢复备份的可用区的名称。
- 将 <new\_volume > 替换为新卷的名称。
- 将 <volume\_backup > 替换为您在上一步中创建的卷备份的名称。
- 将 < **volume\_size** > 替换为等于或大于原始卷大小的 GB 值。

# <span id="page-23-0"></span>3.3. 保护备份

当您创建块存储卷的备份时,此备份的元数据存储在块存储服务数据库中,该数据库用于恢复此卷。为确 保备份在块存储服务数据库的灾难性丢失时存下,项目管理员可以手动导出并存储此备份的元数据,如非 站点备份。如需更多信息,请参阅 导出备[份元数据](#page-24-1)。

当块存储服务数据库遇到灾难丢失时,您无法恢复任何备份,因为此数据库包含恢复备份时使用的备份元 数据。但是,如果项目管理员手动导出并保存了备份的元数据,则项目管理员可以将此元数据导入到新的 块存储数据库中,以便您可以使用此备份来恢复卷。如需更多信息,请参阅 导入备[份元数据](#page-25-1)。

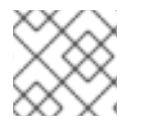

### 注意

对于增量备份,您必须导入所有上述备份的元数据,然后才能使用它来恢复卷。

#### 3.3.1. 导出备份元数据

项目管理员可以导出备份的元数据并将其存储在文件中,以便您可以恢复卷备份,即使块存储数据库遭遇 灾难性丢失。如需更多信息,请参阅 保护[您的](#page-24-0)备份。

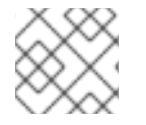

#### 注意

对于增量备份,您必须导出之前所有备份的元数据。

#### 先决条件

您必须是一个项目管理员才能导出备份元数据。

#### 流程

- 1. 以 **stack** 用户身份登录 undercloud 主机。
- 2. 查找 **stackrc** undercloud 凭证文件:

\$ source ~/stackrc

<span id="page-24-1"></span><span id="page-24-0"></span>3. 列出备份以获取备份的 ID 或名称:

\$ openstack volume backup list

4. 导出备份的元数据,并将其存储在正确命名的 YAML 文件中:

\$ openstack volume backup record export -f yaml <backup> > <filename>.yaml

- 将 **<backup>** 替换为卷备份的 ID 或名称。
- 将 <filename > 替换为 YAML 文件的名称, 以保存此备份的导出的 backup service 和 **backup\_url** 值。 例如:

\$ openstack volume backup record export -f yaml vol1bu2 > vol1bu2.yaml

5. 将文件复制到安全位置,如非现场备份。

#### 验证

编辑该文件,以查看 **backup\_service** 和 **backup\_url** 的值与此命令提供的值匹配:  $\bullet$ 

\$ openstack volume backup record export -f yaml <br/> <br/> <br/> <br/> <br/>app>

例如:

\$ openstack volume backup record export -f yaml vol1bu2 backup\_service: cinder.backup.drivers.ceph.CephBackupDriver backup\_url: eyJkcml2 ... YWxzZX0=

### 3.3.2. 导入备份元数据

如果项目管理员导出并保存了卷备份的元数据,然后在块存储服务数据库的灾难性丢失后,项目管理员可 以导入此元数据,以便您可以使用此备份。

您还可以使用此流程重新创建已删除的备份。

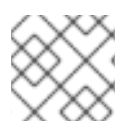

#### 注意

对于增量备份, 还必须导入之前所有备份的元数据。

#### 先决条件

- 您必须是一个项目管理员,才能将卷备份元数据导入到块存储数据库中。
- 您必须提供这个备份的 backup service 和 backup url 元数据值[。如需更多信息,](#page-24-1)请参阅 导出 备份元数据。
- 尚未包含此备份的块存储数据库。

#### 流程

1. 以 **stack** 用户身份登录 undercloud 主机。

<span id="page-25-1"></span>2. 查找 **stackrc** undercloud 凭证文件:

\$ source ~/stackrc

- 3. 找到存储此备份的 **backup\_service** 和 **backup\_url** 元数据值的文件。
- 4. 将此卷备份的元数据值导入到块存储数据库中:

\$ openstack volume backup record import <backup\_service> <backup\_url>

- 将 **<backup\_service** > 替换为这个卷备份的 **backup\_service** 元数据值。
- 将 **<backup\_url** > 替换为这个卷备份的 **backup\_url** 元数据值。 此命令提供此备份的名称和 ID。例如:

\$ openstack volume backup record import cinder.backup.drivers.ceph.CephBackupDriver eyJkcml2 … YWxzZX0=

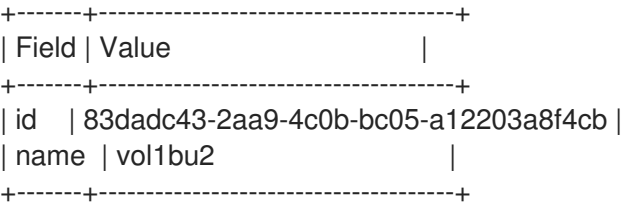

#### 后续步骤

[恢复](#page-27-0)备份

# <span id="page-25-0"></span>3.4. 恢复备份

创建块存储卷备份后,您可以根据需要恢复这个备份的数据。

您可以使用以下方法之一恢复备份:

- 将备份恢复到您指定的卷。如需更多信息, 请参阅将备[份恢复到特定卷。](#page-26-0)
- 将备[份恢复到新卷。](#page-27-1)如需更多信息, 请参阅将备份恢复到新卷。

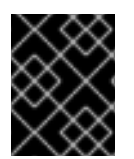

#### 重要

当块存储服务数据库遇到灾难丢失时,您无法恢复任何备份,除非您导出并保存其元数 据。如需更多信息,请参阅保护[您的](#page-24-0)备份。

只有项目管理员可以取消恢复卷备份。如需更多信息,请参阅 [取消恢复](#page-28-0)备份。

## 3.4.1. 将备份恢复到特定卷

您可以将卷备份恢复到您创建的 可用 卷。

如果您从加密备份中恢复卷,则必须加密目标卷类型。

#### 流程

<span id="page-26-0"></span>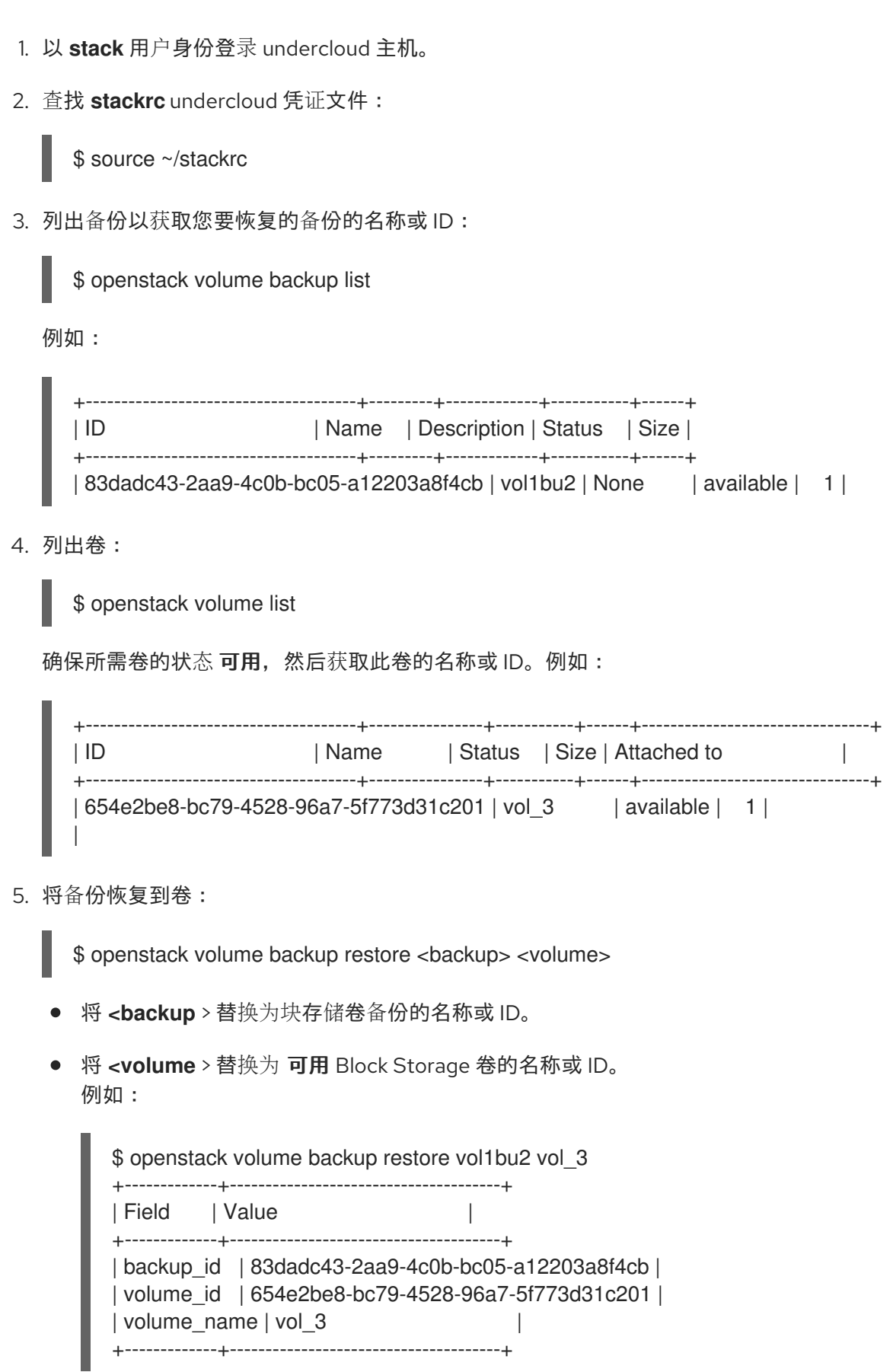

- 6. 验证此命令提供的 **backup\_id** 对应于恢复的备份 ID,并且 **volume\_name** 和 **volume\_id** 值对应 于指定卷的名称和 ID。
- 7. 如果您不再需要备份,请删除备份:

\$ openstack volume backup delete <backup>

### <span id="page-27-1"></span><span id="page-27-0"></span>3.4.2. 将备份恢复到新卷

在恢复块存储卷的备份时,您可以创建新卷。

### 流程

- 1. 以 **stack** 用户身份登录 undercloud 主机。
- 2. 查找 **stackrc** undercloud 凭证文件:

```
$ source ~/stackrc
```
3. 列出备份以获取您要恢复的备份的名称或 ID:

\$ openstack volume backup list

例如:

+--------------------------------------+---------+-------------+-----------+------+ | ID | Name | Description | Status | Size | +--------------------------------------+---------+-------------+-----------+------+ | 83dadc43-2aa9-4c0b-bc05-a12203a8f4cb | vol1bu2 | None | available | 1 |

4. 将备份恢复到新卷:

\$ cinder backup-restore <br/> <br/>backup>

将 <backup > 替换为块存储卷备份的名称或 ID。 例如:

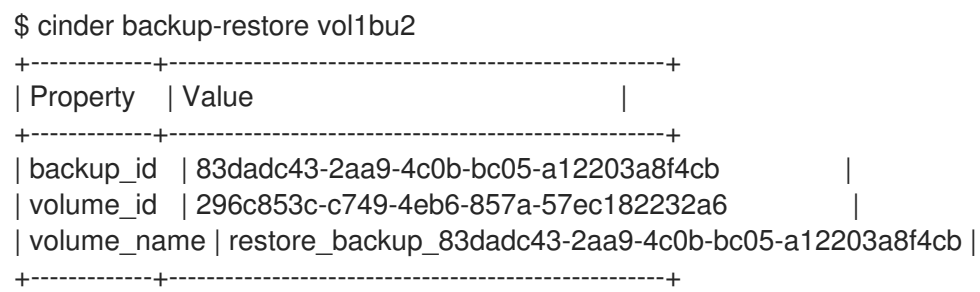

- 5. 验证此命令提供的 backup id 对应于恢复的备份 ID。 **volume\_id** 值是创建卷的 ID。但是 **volume\_name** 可以是替换为备份卷名称的临时名称。
- 6. 列出卷以验证 ID 为 **volume\_id** 的卷是否已创建,并获取此卷名称:

\$ openstack volume list

例如:

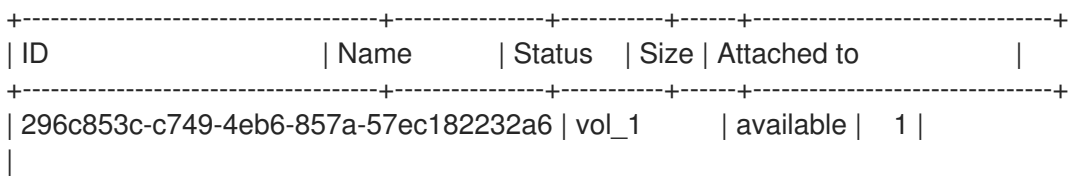

7. 如果您不再需要备份,请删除备份:

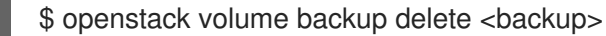

#### <span id="page-28-0"></span>3.4.3. 取消恢复备份

项目管理员可以通过将备份的状态更改为 错误 来取消恢复卷备份。但是,当 Red Hat Ceph Storage 是备 份存储库的后端时,您无法取消恢复备份。

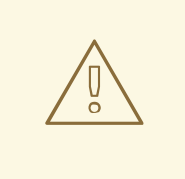

# 警告

如果您在启动后取消恢复备份,则目标卷是无用的,因为无法知道实际恢复的数据量 (如果有的话)。

#### 先决条件

- 您必须是一个项目管理员,才能取消恢复卷备份。
- 确保备份存储库的后端不是 Red Hat Ceph Storage。

#### 流程

- 1. 以 **stack** 用户身份登录 undercloud 主机。
- 2. 查找 **stackrc** undercloud 凭证文件:

\$ source ~/stackrc

3. 列出备份以获取您要停止恢复的备份名称或 ID:

\$ openstack volume backup list

- 4. 将这个备份的状态更改为 错误 以取消其恢复操作:
	- \$ openstack volume backup set --state error <br/> <br/>backup>
	- **将 & It;backup** > 替换为您要恢复的卷备份的名称或 ID。

取消恢复是一种异步操作,因为备份存储库的后端必须在取消恢复前检测备份状态的变化。

#### 验证

列出卷备份以验证是否已取消恢复:  $\bullet$ 

\$ openstack volume backup list

当备份状态变为 **available** 时,将取消恢复。

# 第 4 章 块存储备份服务故障排除

<span id="page-29-0"></span>您可以通过验证块存储服务正确运行,然后通过检查日志文件中的错误消息来诊断许多问题。

## <span id="page-29-1"></span>4.1. 验证块存储备份服务部署

部署或进行故障排除后,务必要验证其主机上是否正确运行必要的块存储服务。确保块存储备份服务在每 个 Controller 节点上运行,如块存储调度程序服务。

验证必要的块存储服务正常运行后,您必须验证块存储备份服务是否已成功部署。

#### 流程

1. 运行 **openstack volume service list** 命令:

# openstack volume service list

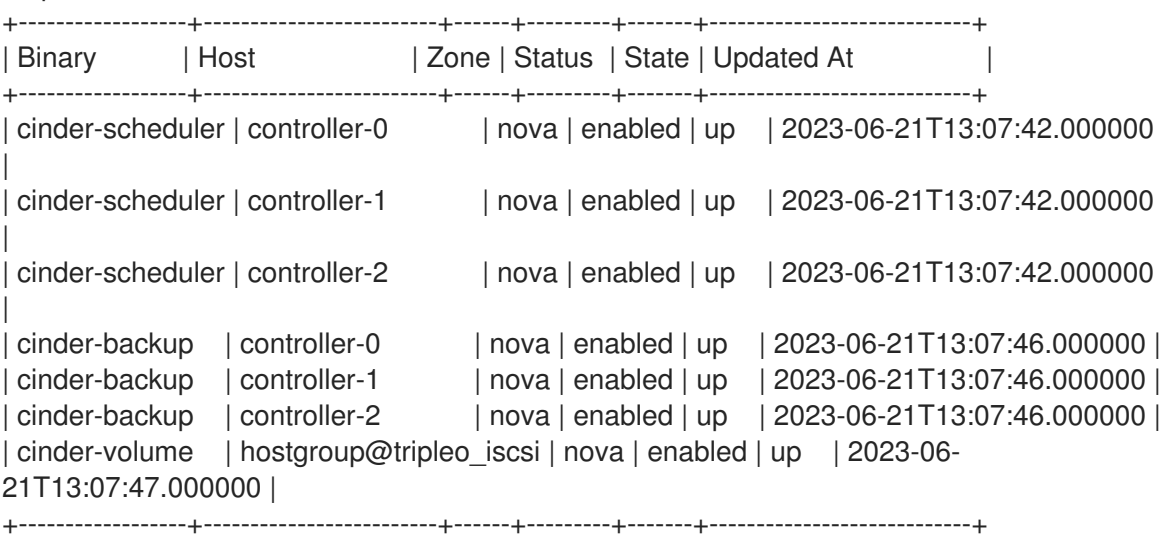

- 2. 验证每个服务的 **State** 条目是否为 **up**。如果没有,请检查相关的日志文件。有关这些日志文件的 位置的更多信息,请参阅 管理 *overcloud observability* 中的 Block Storage (cinder)[日志文件。](https://access.redhat.com/documentation/zh-cn/red_hat_openstack_platform/17.1/html/managing_overcloud_observability/installing-and-configuring-the-logs-service_assembly#block_storage_cinder_log_files)
- 3. 通过备份任何块存储卷并确保备份成功, 验证块存储备份服务是否已成功部署。如需更多信息, 请参阅对 备份进[行故障排除](#page-29-2)。

#### 其他资源

● 检查块存储备份服务[日志文件](#page-30-0)

# <span id="page-29-2"></span>4.2. 备份故障排除

当收到备份块存储(cinder)卷的请求时,块存储备份服务会执行静态检查。如果这些检查失败,您将立即 获得通知:

- 检查无效的卷引用(缺少)。
- 检查卷 是否正在使用或 附加到实例。**in-use** 用例要求您使用 **--force** 选项执行备份。如需更多信 息,请参阅创[建使用中的卷的](#page-17-0)备份。 使用 **--force** 卷备份选项时,您可以创建一个崩溃一致性,而不是应用程序一致性,备份,因为 卷在执行备份前不会被静止。因此,数据是完好,但备份不知道执行备份时运行哪些应用程序。

当这些检查成功时:块存储备份服务接受备份此卷的请求,CLI 备份命令会立即返回,并且卷在后台备 份。

因此,即使备份失败,CLI 备份命令也会返回。当备份条目的 **Status** 可用时,您可以使用 **openstack volume backup list** 命令来验证卷备份是否成功。

如果备份失败,请检查块存储备份服务日志文件,以查找错误消息以发现[原因。如需更多信息,](#page-30-0)请参阅检 查块存储备份服务日志文件。

<span id="page-30-0"></span>4.3. 检查块存储备份服务日志文件

当备份或恢复不成功时,您可以检查 Block Storage 备份服务日志文件,以了解可帮助您确定原因的错误 消息。

#### 流程

● 在运行备份服务的 Controller 节点上杳找块存储备份服务日志文件。 此日志文件位于以下路径: **/var/log/containers/cinder/cinder-backup.log**。

# <span id="page-30-1"></span>4.4. 卷备份工作流

下图显示了用户在请求 cinder API 备份块存储(cinder)卷时所执行的步骤。

#### 图 4.1. 创建块存储卷的备份

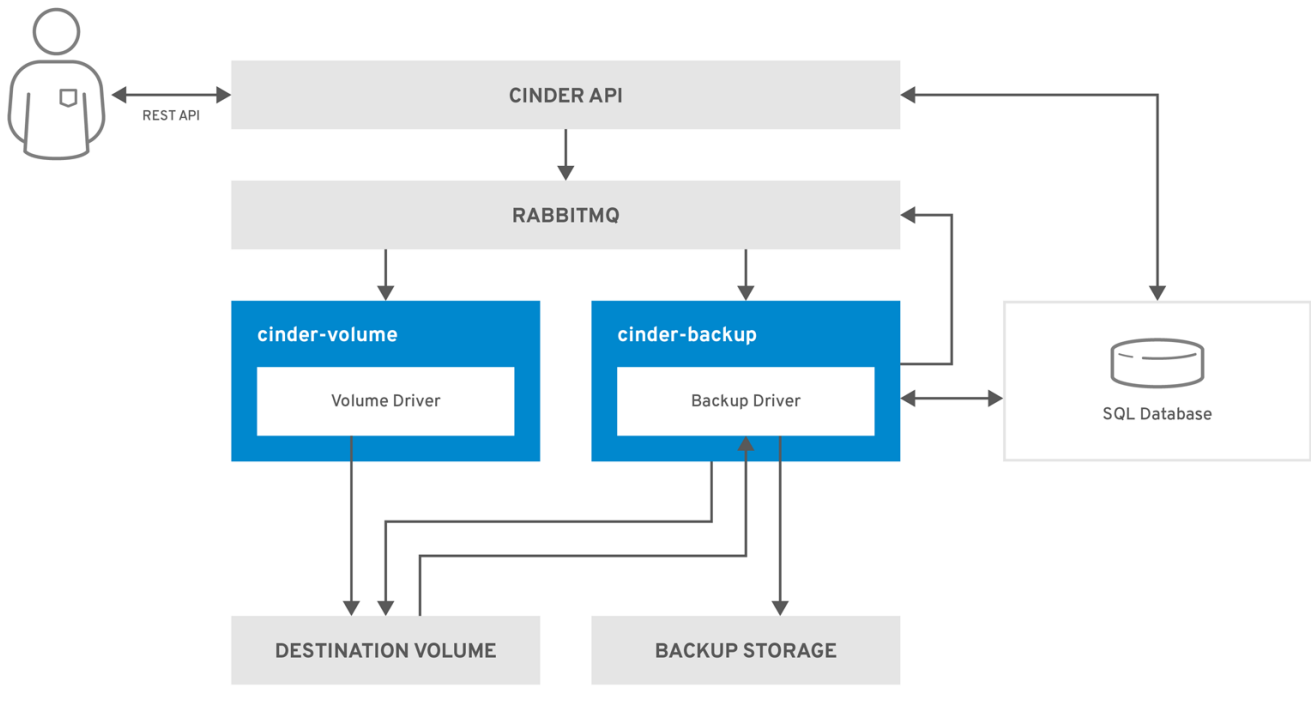

OPENSTACK\_483337\_1218

- 1. 用户向 cinder API 发出请求(即 REST API)以备份块存储卷。
- 2. Cinder API 从 HAProxy 接收请求并验证请求、用户凭据和其他信息。
- 3. Cinder API 在 SQL 数据库中创建备份记录。
- 4. Cinder API 通过 AMQP 对 cinder-backup 服务进行异步 RPC 调用, 以备份卷。
- 5. cinder API 将当前备份记录(带有 ID)返回到 API 调用者。
- 6. RPC 创建消息到达其中一个备份服务。
- 7. **cinder-backup** 服务对 **get\_backup\_device** 执行同步 RPC 调用。
- 8. **cinder-volume** 服务确保正确的设备返回到调用者。通常,它是同一个卷,但如果卷正在使用, 则服务会返回临时克隆的卷或临时快照,具体取决于配置。
- 9. **cinder-backup** 服务向 **cinder-volume** 发出另一个同步 RPC 以公开源设备。
- 10. **cinder-volume** 服务导出并映射源设备(卷或快照),并返回适当的连接信息。
- 11. **cinder-backup** 服务使用连接信息附加源设备。
- 12. cinder-backup 服务调用备份后端驱动程序, 设备已经附加, 后者开始向备份存储库传输数据传 输。
- 13. 源设备从 Backup 主机分离。
- 14. **cinder-backup** 服务向 **cinder-volume** 发出同步 RPC,以断开源设备的连接。
- 15. **cinder-volume** 服务取消映射并删除设备的导出。
- 16. 如果创建了临时卷或临时快照,**cinder-backup** 会调用 **cinder-volume** 来删除它。
- 17. **cinder-volume** 服务移除临时卷。
- 18. 备份完成后,备份记录会在数据库中更新。

# <span id="page-31-0"></span>4.5. 卷恢复工作流

下图显示了用户请求 cinder API 来恢复块存储服务(cinder)备份时所执行的步骤。

#### 图 4.2. 恢复块存储备份

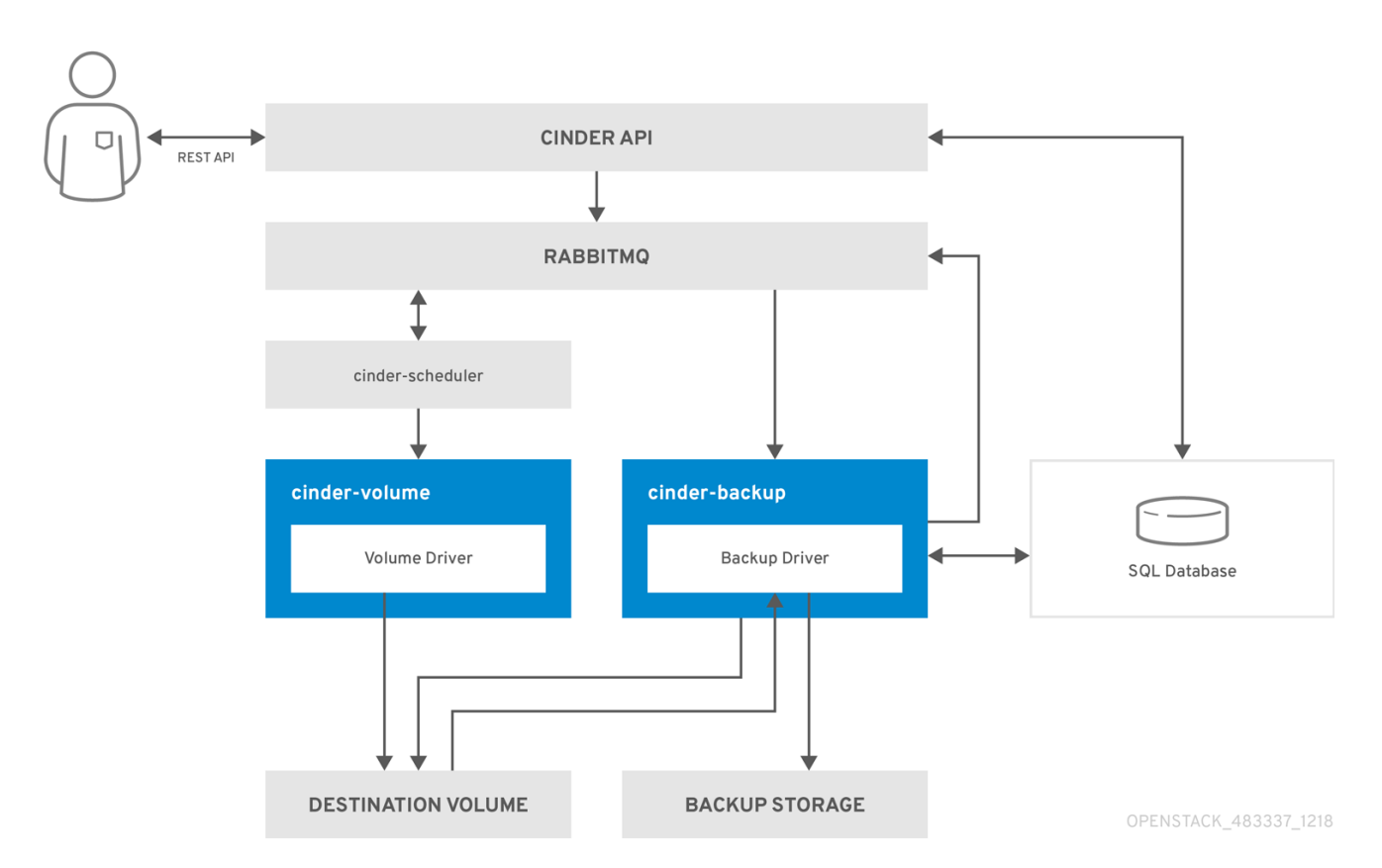

- 1. 用户向 cinder API 发出请求(即 REST API)以恢复块存储备份。
- 2. Cinder API 从 HAProxy 接收请求并验证请求、用户凭据和其他信息。
- 3. 如果请求不包含现有卷作为目的地, cinder API 会发出异步 RPC 调用来创建新卷并轮询卷的状 态,直到卷可用为止。
- 4. **cinder-scheduler** 选择一个卷服务,并发出 RPC 调用来创建卷。
- 5. 所选的 **cinder-volume** 服务创建卷。
- 6. 当 cinder API 检测到卷可用时,会在数据库中创建备份记录。
- 7. Cinder API 通过 AMQP 对备份服务的异步 RPC 调用进行异步 RPC 调用来恢复备份。
- 8. cinder API 将当前卷 ID、备份 ID 和卷名称返回到 API 调用器。
- 9. RPC 创建消息到达其中一个备份服务。
- 10. **cinder-backup** 服务执行对 **cinder-volume** 的同步 RPC 调用来公开卷。
- 11. **cinder-volume** 服务导出并映射返回适当的连接信息的卷。
- 12. **cinder-backup** 服务使用连接信息附加卷。
- 13. **cinder-backup** 服务调用已附加卷的后端驱动程序,这将开始对卷的数据恢复。
- 14. 卷从备份主机分离。
- 15. **cinder-backup** 服务向 **cinder-volume** 发出同步 RPC 以断开卷的连接。
- 16. **cinder-volume** 服务取消映射并删除卷的导出。
- 17. 恢复卷后,备份记录会在数据库中更新。